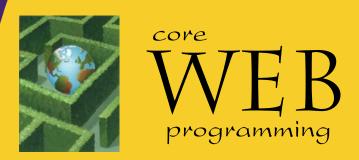

# Applets and Basic Graphics

© 2001-2003 Marty Hall, Larry Brown, http://www.corewebprogramming.com

## **Agenda**

- Applet restrictions
- Basic applet and HTML template
- The applet life-cycle
- Customizing applets through HTML parameters
- Methods available for graphical operations
- Loading and drawing images
- Controlling image loading
- Java Plug-In and HTML converter

## **Security Restrictions: Applets Cannot...**

#### Read from the local (client) disk

- Applets cannot read arbitrary files
- They can, however, instruct the browser to display pages that are generally accessible on the Web, which might include some local files

#### Write to the local (client) disk

- The browser may choose to cache certain files, including some loaded by applets, but this choice is not under direct control of the applet
- Open network connections other than to the server from which the applet was loaded
  - This restriction prevents applets from browsing behind network firewalls

Applets and Basic Graphics

www.corewebprogramming.com

### **Applets Cannot...**

#### Link to client-side C code or call programs installed on the browser machine

- Ordinary Java applications can invoke locally installed programs (with the exec method of the Runtime class) as well as link to local C/C++ modules ("native" methods)
- These actions are prohibited in applets because there is no way to determine whether the operations these local programs perform are safe

#### Discover private information about the user

- Applets should not be able to discover the username of the person running them or specific system information such as current users, directory names or listings, system software, and so forth
- However, applets can determine the name of the host they are on; this information is already reported to the HTTP server that delivered the applet

www.corewebprogramming.com

Annlets and Basic Granhics

## **Applet Template**

## **Applet HTML Template**

### **Applet Example**

```
import java.applet.Applet;
import java.awt.*;
/** An applet that draws an image. */
public class JavaJump extends Applet {
  private Image jumpingJava; // Instance var declarations here
                                // Initializations here
  public void init() {
    setBackground(Color.white);
    setFont(new Font("SansSerif", Font.BOLD, 18));
    jumpingJava = getImage(getDocumentBase(),
                              "images/Jumping-Java.gif");
    add(new Label("Great Jumping Java!"));
    System.out.println("Yow! I'm jiving with Java.");
  public void paint(Graphics g) { // Drawing here
  g.drawImage(jumpingJava, 0, 50, this);
}
                                             www.corewebprogramming.com
```

## **Applet Example: Result**

```
<!DOCTYPE HTML PUBLIC "-//W3C//DTD HTML 4.0 Transitional//EN">
                                                  🌌 Jumping Java - Microsoft Internet Explorer 💹 🔲 🗵
<HTML>
                                                    File Edit Yiew Favorites Tools Help
<HEAD>
                                                    ← Back → → ✓ 🔕 🙋 🛣 🧔 Search 🤲 Links
  <TITLE>Jumping Java</TITLE>
                                                   Jumping Java
<BODY BGCOLOR="BLACK" TEXT="WHITE">
<H1>Jumping Java</H1>
                                                      Great Jumping Java!
<APPLET CODE="JavaJump.class"</pre>
         WIDTH=250
         HEIGHT=335>
  <B>Sorry, this example requires
  Java.</B>
</APPLET>
</BODY>
</HTML>
                                                   www.corewebprogramming.com
```

## **Debugging Applets:** The Java Console

- Standard output (from System.out.println) is sent to the Java Console
  - Navigator: open from Window menu
  - Communicator: open from Communicator ... Tools
  - IE 4: open from View menu (enable from Tools ... Internet Options ... Advanced screen)
  - − IE 5/6 with Java plugin: go to Control Panel, click on

Java Plugin, and select

"Show Console" option.

Netscape Communications Corporation -- Java 1.1.5
Type '?' for options.
Symantec Java! ByteCode Compiler Version 210.065
Copyright (C) 1996-97 Symantec Corporation
Yow! I'm jiving with Java.

Clear

Close

Applets and Basic Graphics

### **The Applet Life Cycle**

- public void init()
  - Called when applet is first loaded into the browser.
  - *Not* called each time the applet is executed
- public void start()
  - Called immediately after init initially
  - Reinvoked each time user returns to page after having left it
  - Used to start animation threads
- public void paint(Graphics g)
  - Called by the browser after init and start
  - Reinvoked whenever the browser redraws the screen (typically when part of the screen has been obscured and then reexposed)
  - This method is where user-level drawing is placed
    www.corewebprogramming.com

## The Applet Life Cycle (Continued)

#### public void stop()

- Called when the user leaves the page
- Used to stop animation threads

#### public void destroy()

Called when applet is killed by the browser

#### Note nonstandard behavior

- In some versions of Internet Explorer, and later versions of Netscape, init is called each time the user returns to the same page, and destroy is called whenever the user leaves the page containing the applet. I.e., applet is started over each time (incorrect behavior!).

Applets and Basic Graphics

www.corewebprogramming.com

### **Useful Applet Methods**

#### getCodeBase, getDocumentBase

- The URL of the:

Applet file - getCodeBase
HTML file - getDocumentBase

#### getParameter

Retrieves the value from the associated HTML PARAM element

#### getSize

- Returns the Dimension (width, height) of the applet

#### getGraphics

- Retrieves the current Graphics object for the applet
- The Graphics object does not persist across paint invocations

int VOCATIONS
s and Basic Graphics

www.corewebprogramming.com

## **Useful Applet Methods** (Continued)

#### showDocument (AppletContext method)

getAppletContext().showDocument(...)

- Asks the browser to retrieve and a display a Web page
- Can direct page to a named FRAME cell

#### showStatus

 Displays a string in the status line at the bottom of the browser

#### getCursor, setCursor

 Defines the Cursor for the mouse, for example, CROSSHAIR\_CURSOR, HAND\_CURSOR, WAIT CURSOR

Applets and Basic Graphics

www.corewebprogramming.com

## Useful Applet Methods (Continued)

#### getAudioClip, play

- Retrieves an audio file from a remote location and plays it
- JDK 1.1 supports .au only. Java 2 also supports MIDI, .aiff and .wav

#### getBackground, setBackground

- Gets/sets the background color of the applet
- SystemColor class provides access to desktop colors

#### getForeground, setForeground

Gets/sets foreground color of applet (default color of drawing operations)

#### **HTML APPLET Element**

<APPLET CODE="..." WIDTH=xxx HEIGHT=xxx ...>
...
</APPLET>

#### Required Attributes

- CODE
  - Designates the filename of the Java class file to load
  - Filename interpreted with respect to directory of current HTML page (default) unless CODEBASE is supplied
- WIDTH and HEIGHT
  - Specifies area the applet will occupy
  - Values can be given in pixels or as a percentage of the browser window (width only). Percentages fail in appletviewer.

Applets and Basic Graphics

www.corewebprogramming.com

## HTML APPLET Element (Continued)

#### Other Attributes

- ALIGN, HSPACE, and VSPACE
  - Controls position and border spacing. Exactly the same as with the IMG element
- ARCHIVE
  - Designates JAR file (zip file with .jar extension) containing all classes and images used by applet
  - Save considerable time when downloading multiple class files
- NAME
  - Names the applet for interapplet and JavaScript communication
- MAYSCRIPT (nonstandard)
- Permits JavaScript to control the applet

...

### **Setting Applet Parameters**

## **Reading Applet Parameters**

- Use getParameter(name) to retrieve the value of the PARAM element
- · The name argument is case sensitive

```
public void init() {
   Color background = Color.gray;
   Color foreground = Color.darkGray;
   String backgroundType = getParameter("BACKGROUND");
   if (backgroundType != null) {
     if (backgroundType.equalsIgnoreCase("LIGHT")) {
        background = Color.white;
        foreground = Color.black;
     } else if (backgroundType.equalsIgnoreCase("DARK")) {
        background = Color.black;
        foreground = Color.white;
     }
   }
   ...
}
```

## Reading Applet Parameters: Result

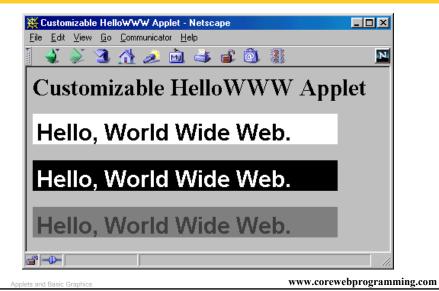

## **Useful Graphics Methods**

- drawString(string, left, bottom)
  - Draws a string in the current font and color with the bottom left corner of the string at the specified location
  - One of the few methods where the y coordinate refers to the bottom of shape, not the top. But y values are still with respect to the *top left* corner of the applet window
- drawRect(left, top, width, height)
  - Draws the outline of a rectangle (1-pixel border) in the current color
- fillRect(left, top, width, height)
  - Draws a solid rectangle in the current color
- drawLine(x1, y1, x2, y2)
  - Draws a 1-pixel-thick line from (x1, y1) to (x2) programming.com

## **Useful Graphics Methods** (Continued)

#### drawOval, fillOval

 Draws an outlined and solid oval, where the arguments describe a rectangle that bounds the oval

#### drawPolygon, fillPolygon

- Draws an outlined and solid polygon whose points are defined by arrays or a Polygon (a class that stores a series of points)
- By default, polygon is closed; to make an open polygon use the drawPolyline method

#### drawlmage

- Draws an image
- Images can be in JPEG or GIF (including GIF89A) format

Annlets and Basic Granhics

www.corewebprogramming.com

### **Drawing Color**

#### setColor, getColor

- Specifies the foreground color prior to drawing operation
- By default, the graphics object receives the foreground color of the window
- AWT has 16 predefined colors (Color.red, Color.blue, etc.) or create your own color: new Color(r, g, b)
- Changing the color of the Graphics object affects only the drawing that explicitly uses that Graphics object
  - To make permanent changes, call the applet's setForeground method.

www.corewebprogramming.com

### **Graphics Font**

#### setFont, getFont

- Specifies the font to be used for drawing text
- Determine the size of a character through
   FontMetrics (in Java 2 use LineMetrics)
- Setting the font for the Graphics object does not persist to subsequent invocations of paint
- Set the font of the window (I.e., call the applet's setFont method) for permanent changes to the font
- In JDK 1.1, only 5 fonts are available: Serif (aka TimesRoman), SansSerif (aka Helvetica), Monospaced (aka Courier), Dialog, and DialogInput

Applets and Basic Graphics

www.corewebprogramming.com

### **Graphic Drawing Modes**

#### setXORMode

- Specifies a color to XOR with the color of underlying pixel before drawing the new pixel
- Drawing something twice in a row will restore the original condition

#### setPaintMode

- Set drawing mode back to normal (versus XOR)
- Subsequent drawing will use the normal foreground color
- Remember that the Graphics object is reset to the default each time. So, no need to call g.setPaintMode() in paint unless you do non-XOR drawing after your XOR drawing

### **Graphics Behavior**

- Browser calls repaint method to request redrawing of applet
  - Called when applet first drawn or applet is hidden by another window and then reexposed

```
repaint()

"sets flag"

update(Graphics g)

Clears screen, calls paint

paint(Graphics g)
```

Applets and Basic Graphics

www.corewebprogramming.com

## **Drawing Images**

Register the Image (from init)

```
Image image = getImage(getCodeBase(), "file");
Image image = getImage (url);
```

- Loading is done in a separate thread
- If URL is absolute, then try/catch block is required
- Draw the image (from paint)

```
g.drawImage(image, x, y, window);
g.drawImage(image, x, y, w, h, window);
```

- May draw partial image or nothing at all
- Use the applet (this) for the window argument

www.corewebprogramming.com

## **Loading Applet Image from Relative URL**

## **Image Loading Result**

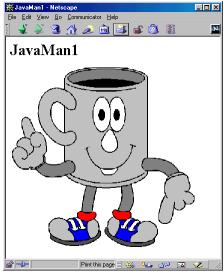

## Loading Applet Image from Absolute URL

## **Loading Images in Applications**

## **Loading Images in Applications (Continued)**

public void paintComponent(Graphics g) {
 super.paintComponent(g);
 g.drawImage(javaMan, 0, 0, this);
}

public static void main(String[] args) {
 JPanel panel = new JavaMan3();
 WindowUtilities.setNativeLookAndFeel();
 WindowUtilities.openInJFrame(panel, 380, 390);
}

See Swing chapter for WindowUtilities

Applets and Basic Graphic

}

www.corewebprogramming.com

## Loading Images in Applications, Result

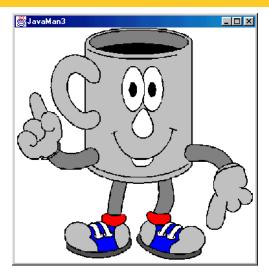

### **Controlling Image Loading**

Use prepareImage to start loading image

prepareImage(image, window)
prepareImage(image, width, height, window)

- Starts loading image immediately (on separate thread), instead of when needed by drawImage
- Particularly useful if the images will not be drawn until the user initiates some action such as clicking on a button or choosing a menu option
- Since the applet thread immediately continues execution after the call to prepareImage, the image may not be completely loaded before paint is reached

Applets and Basic Graphic

www.corewebprogramming.com

## Controlling Image Loading, Case I: No prepareImage

 Image is not loaded over network until after Display Image is pressed. 30.4 seconds.

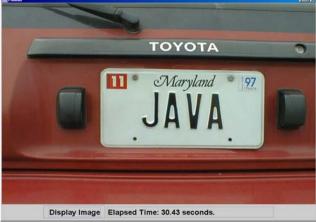

sraphics www.corewebprogramming.com

## **Controlling Image Loading, Case 2: With prepareImage**

Image loaded over network immediately.
 0.05 seconds after pressing button.

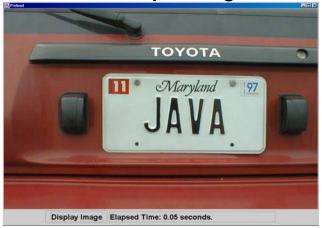

Applets and Basic Graphics

www.corewebprogramming.com

## Controlling Image Loading: MediaTracker

Registering images with a MediaTracker to control image loading

```
MediaTracker tracker = new MediaTracker(this);
tracker.addImage(image1, 0);
tracker.addImage(image2, 1);
try {
   tracker.waitForAll();
} catch(InterruptedException ie) {}
if (tracker.isErrorAny()) {
   System.out.println("Error while loading image");
}
```

- Applet thread will block until all images are loaded
- Each image is loaded in parallel on a separate thread

### **Useful MediaTracker Methods**

- addlmage
  - Register a normal or scaled image with a given ID
- checkAll, checkID
  - Checks whether all or a particular registered image is done loading
- isErrorAny, isErrorID
  - Indicates if any or a particular image encountered an error while loading
- waitForAll, waitForID
  - Start loading all images or a particular image
  - Method does not return (blocks) until image is loaded
- See TrackerUtil in book for simplified usage of MediaTracker

Applets and Basic Graphic

www.corewebprogramming.com

### Loading Images, Case I: No MediaTracker

 Image size is wrong, since the image won't be done loading, and -1 will be returned

```
public void init() {
   image = getImage(getDocumentBase(), imageName);

imageWidth = image.getWidth(this);
   imageHeight = image.getHeight(this);
}

public void paint(Graphics g) {
   g.drawImage(image, 0, 0, this);
   g.drawRect(0, 0, imageWidth, imageHeight);
}
```

www.corewebprogramming.com

### Loading Images, Case 2: With MediaTracker

Image is loaded before determining size

## Loading Images: Results

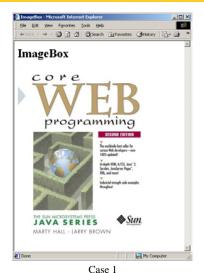

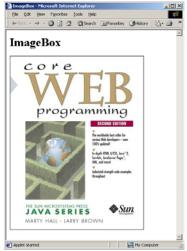

Case 2 www.corewebprogramming.com

Applets and Basic Graphic

### Java Plug-In

- Internet Explorer and Netscape (except Version 6 and 7) only support JDK 1.1
- Plugin provides support for the latest JDK
  - http://java.sun.com/products/plugin/
  - Java 2 Plug-In > 5 Mbytes
  - Installing JDK 1.4 installs plugin automatically
- Older browsers require modification of APPLET element to support OBJECT element (IE) or EMBED element (Netscape)
  - Use HTML Converter to perform the modification

Applets and Basic Graphics

www.corewebprogramming.com

## Java Plug-In HTML Converter

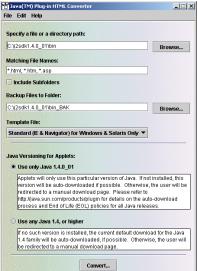

Applets and Basic Graphics

## Java Plug-In HTML Converter

"Navigator for Windows Only" conversion

```
<EMBED type="application/x-java-applet;version=1.4"
   CODE = "HelloWWW.class" CODEBASE = "applets"
   WIDTH = 400 HEIGHT = 40
   BACKGROUND = "LIGHT"
   scriptable=false
   pluginspage="http://java.sun.com/products/plugin/
        index.html#download"
>
   <NOEMBED>
   <B>Error! You must use a Java-enabled browser.</B>
   </NOEMBED>
</EMBED>
```

Applets and Basic Graphics

www.corewebprogramming.com

### **Java Plug-In HTML Converter**

"Internet Explorer for Windows and Solaris" conversion

```
<OBJECT classid="clsid:8AD9C840-044E-11D1-B3E9-00805F499D93"
WIDTH = 400 HEIGHT = 40
    codebase="http://java.sun.com/products/plugin/autodl/
        jinstall-1_4-win.cab#Version=1,4,0,0"
>
    <PARAM NAME = CODE VALUE = "HelloWWW.class" >
    <PARAM NAME = CODEBASE VALUE = "applets" >
    <PARAM NAME="type"
        VALUE="application/x-java-applet;version=1.4">
    <PARAM NAME="scriptable" VALUE="false">
        <PARAM NAME="scriptable" VALUE="false">
        <PARAM NAME = "BACKGROUND" VALUE = "LIGHT">
        <B>Error! You must use a Java-enabled browser.</B>
    </OBJECT>
```

### **Summary**

#### Applet operations are restricted

 Applet cannot read/write local files, call local programs, or connect to any host other than the one from which it was loaded

#### The init method

- Called only when applet loaded, not each time executed
- This is where you use getParameter to read PARAM data

#### The paint method

- Called each time applet is displayed
- Coordinates in drawing operations are wrt top-left corner

#### Drawing images

- getImage(getCodeBase(), "imageFile") to "load"
- drawImage(image, x, y, this) to draw

Applets and Basic Graphics www.corewebprogramming.com

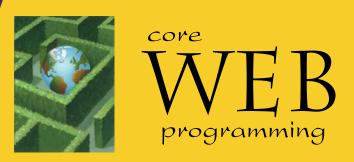

**Questions?** 

© 2001-2003 Marty Hall, Larry Brown, http://www.corewebprogramming.com